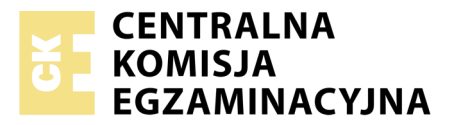

Nazwa kwalifikacji: **Tworzenie aplikacji internetowych i baz danych oraz administrowanie bazami** Oznaczenie kwalifikacji: **E.14** Numer zadania: **04**

Numer PESEL zdającego\*

Miejsce na naklejkę z numerem Wypełnia zdający<br>
PESEL i z kodem ośrodka

> **E.14-04-19.01** Czas trwania egzaminu: **150 minut**

## **EGZAMIN POTWIERDZAJĄCY KWALIFIKACJE W ZAWODZIE Rok 2019 CZĘŚĆ PRAKTYCZNA**

## **Instrukcja dla zdającego**

- 1. Na pierwszej stronie arkusza egzaminacyjnego wpisz w oznaczonym miejscu swój numer PESEL i naklej naklejkę z numerem PESEL i z kodem ośrodka.
- 2. Na KARCIE OCENY w oznaczonym miejscu przyklej naklejkę z numerem PESEL oraz wpisz:
	- swój numer PESEL\*,
	- oznaczenie kwalifikacji,
	- numer zadania,
	- numer stanowiska.
- 3. Sprawdź, czy arkusz egzaminacyjny zawiera 5 stron i nie zawiera błędów. Ewentualny brak stron lub inne usterki zgłoś przez podniesienie ręki przewodniczącemu zespołu nadzorującego.
- 4. Zapoznaj się z treścią zadania oraz stanowiskiem egzaminacyjnym. Masz na to 10 minut. Czas ten nie jest wliczany do czasu trwania egzaminu.
- 5. Czas rozpoczęcia i zakończenia pracy zapisze w widocznym miejscu przewodniczący zespołu nadzorującego.
- 6. Wykonaj samodzielnie zadanie egzaminacyjne. Przestrzegaj zasad bezpieczeństwa i organizacji pracy.
- 7. Po zakończeniu wykonania zadania pozostaw arkusz egzaminacyjny z rezultatami oraz KARTĘ OCENY na swoim stanowisku lub w miejscu wskazanym przez przewodniczącego zespołu nadzorującego.
- 8. Po uzyskaniu zgody zespołu nadzorującego możesz opuścić salę/miejsce przeprowadzania egzaminu.

#### *Powodzenia!*

*\* w przypadku braku numeru PESEL – seria i numer paszportu lub innego dokumentu potwierdzającego tożsamość*

# **Zadanie egzaminacyjne**

Wykonaj aplikację internetową hurtowni kawy. Wykorzystaj pakiet XAMP jako środowisko bazodanowoaplikcyjne, edytor zaznaczający składnię oraz program do obróbki grafiki rastrowej i wektorowej.

Aby wykonać zadanie, zaloguj się na konto **Egzamin** bez hasła. Na pulpicie znajdziesz archiwum ZIP o nazwie *pliki4.zip* zabezpieczone hasłem: @**K4wA!**

Archiwum należy rozpakować.

Na pulpicie konta **Egzamin** utwórz folder. Jako nazwy folderu użyj swojego numeru PESEL. Rozpakowane pliki umieść w tym folderze. Wyniki swojej pracy zapisz w tym folderze.

## **Grafika**

Obraz *logo.png* przeskaluj z zachowaniem proporcji tak, aby wysokość wynosiła dokładnie 100 px

Z grafiki *ksztalty.png* wytnij kształt filiżanki i imbryka (obrazy 1a i 1b) z zachowaniem przezroczystości oraz tak, aby kształty były w całości i żadne fragmenty innych kształtów nie były widoczne. Za pomocą edytora grafiki wektorowej przygotuj nowy obraz zgodny z obrazem 1c. Uwzględnij wymagania:

- Obraz jest przezroczysty
- Widoczne są na nim kształt filiżanki i imbryka. Imbryk znajduje się po prawej stronie, jest obrócony, tak jakby jego zawartość wlewała się do filiżanki
- Widoczny jest napis koloru brązowego o treści "Poczęstuj się kawą"
- Tekst zapisany jest dowolną czcionką typu Serif. Na obrazie 1c jest to Georgia, dopuszczalne również inne czcionki Serif, np. Times New Roman
- Tekst jest opisany na okręgu, okrąg jest niewidoczny

Utworzony obraz należy zapisać jako *kawa* w formacie przechowującym informację o przezroczystości. Obraz *kawa* powinien mieć wysokość nie większą niż 400 px

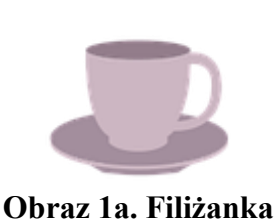

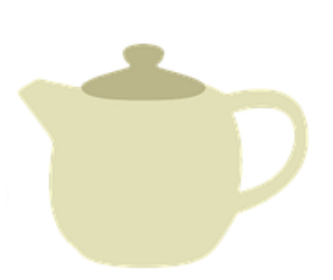

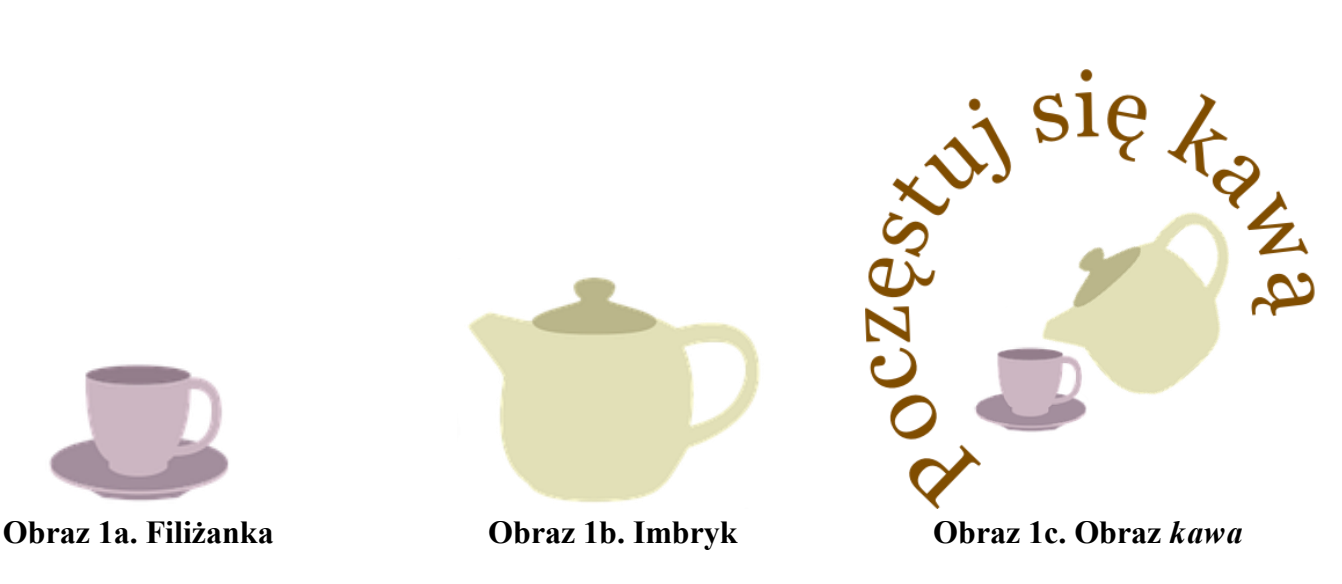

#### **Witryna internetowa**

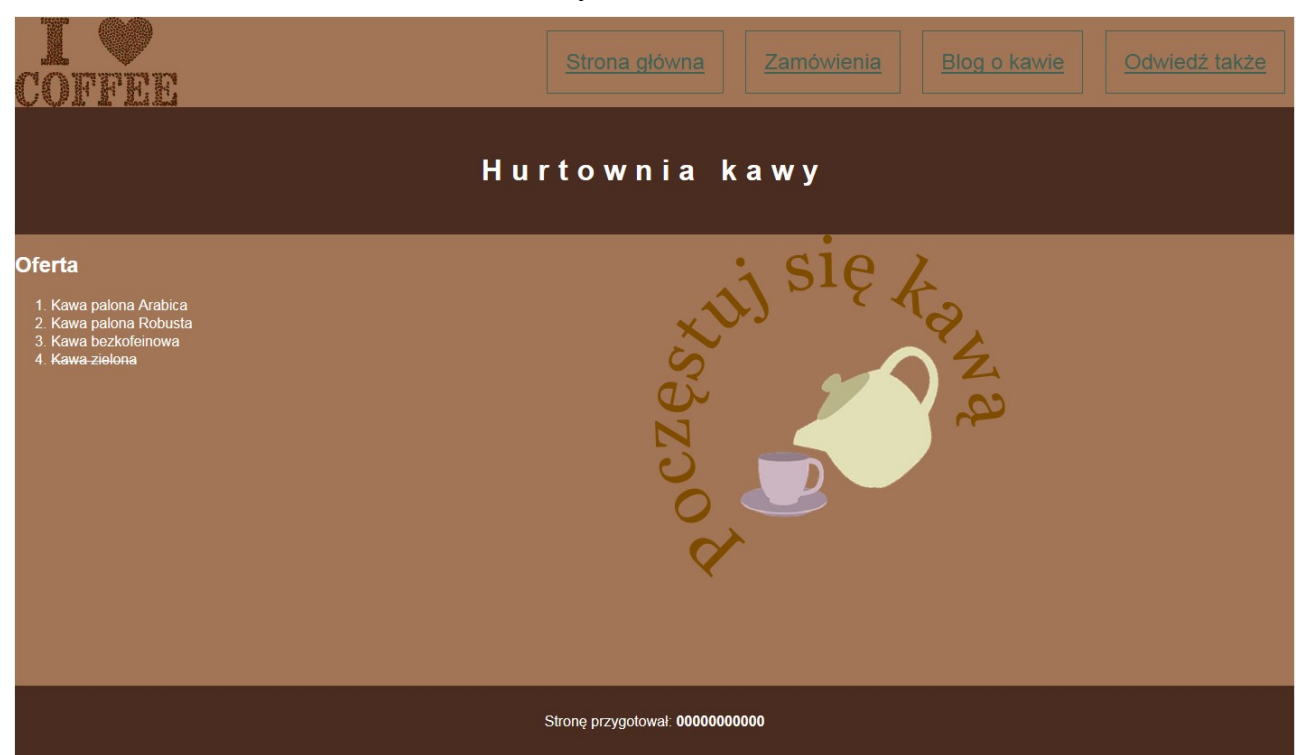

**Obraz 2. Witryna internetowa, strona główna**

## **Cechy witryny:**

- Strona główna o nazwie *index.html* oraz podstrony *zamowienia.html* i *blog.html*
	- W pliku *blog.html* należy umieścić jedynie tekst "Strona w trakcie budowy"
	- Strona główna oraz podstrona zamówienia są identyczne, za wyjątkiem panelu prawego

## **Cechy wspólne dla stron** *index.html* **i** *zamówienia.html***:**

- Zastosowany właściwy standard kodowania polskich znaków
- Tytuł strony widoczny na karcie przeglądarki "Hurtownia"
- Arkusz stylów w pliku o nazwie *styl4.css* prawidłowo połączony z kodem strony
- Podział strony na bloki: na górze dwa bloki: logo i menu, poniżej baner, poniżej dwa bloki: lewy i prawy oraz na dole stopka. Podział zrealizowany za pomocą znaczników sekcji, zgodnie z obrazem 2
- Zawartość bloku logo: obraz *logo.png* z tekstem alternatywnym "hurtownia"
- Zawartość bloku menu:
	- Odnośnik "Strona główna", prowadzący do pliku *index.html*
	- Odnośnik "Zamówienia", prowadzący do pliku *zamowienia.html*
	- Odnośnik "Blog o kawie", prowadzący do pliku *blog.html*
	- Odnośnik "Odwiedź także", prowadzący do strony http://gatunki-kawy.pl/, odnośnik otwiera się w osobnej karcie przeglądarki
- Zawartość banera: nagłówek pierwszego stopnia o treści "Hurtownia kawy"
- Zawartość bloku lewego:
	- Nagłówek drugiego stopnia o treści: "Oferta"
	- Lista numerowana (uporządkowana) o elementach: "Kawa palona Arabica", "Kawa palona Robusta", "Kawa bezkofeinowa", "Kawa zielona"
	- Zawartość stopki w postaci tekst "Stronę przygotował:", dalej wstawiony numer PESEL, numer PESEL jest zapisany czcionką pogrubioną.

#### **Cechy bloku prawego dla strony** *index.html***:**

- Obraz *kawa* z tekstem alternatywnym "Poczęstuj się"

### **Cechy bloku prawego dla strony** *zamowienia.html***:**

- Napis "Podaj numer kawy:"
- Poniżej pole edycyjne typu numerycznego
- Poniżej napis "Podaj wagę w dekagramach:"
- Poniżej pole edycyjne typu numerycznego
- Poniżej przycisk o treści "Zamów", kliknięcie przycisku powoduje wywołanie skryptu

## **Styl CSS witryny internetowej**

Plik *styl4.css* zawiera formatowanie:

- Wspólne dla całej strony: krój czcionki Arial
- Dla bloku logo: kolor tła RGB 162, 117, 87; szerokość 20%, wysokość 100 px
- Dla bloku menu: kolor tła RGB 162, 117, 87; szerokość 80%, wysokość 100 px, wyrównanie tekstu do prawej strony
- Wspólne dla banera i stopki: kolor tła RGB 74, 45, 32; biały kolor czcionki, wyrównanie tekstu do środka, marginesy wewnętrzne 30 px
- Wspólne dla bloku lewego i prawego: kolor tła RGB 162, 117, 87; biały kolor czcionki, szerokość 50%, wysokość 500 px
- Dla selektora nagłówka pierwszego stopnia: odległość między literami 10 px
- Dla selektora odnośnika: kolor czcionki RGB 65, 98, 85; marginesy wewnętrzne 20 px, marginesy zewnętrzne 10 px, rozmiar czcionki 150%, wysokość linii 100 px, obramowanie 1 px, linią ciągłą o kolorze RGB 65, 98, 85;
- Dla elementu nr 4 ("Kawa zielona") listy umieszczonej w bloku lewym: tekst przekreślony

## **Skrypt**

Wymagania dotyczące skryptu:

- Wykonywany po stronie przeglądarki
- Wywoływany na stronie *zamowienia.html* po kliknięciu przycisku "Zamów"
- Skrypt pobiera wartości wpisane w oba pola edycyjne i oblicza koszt kawy uwzględniając jej numer i wagę
- Ceny kawy ze względu na jej numer przedstawia tabela 1, w przypadku wpisania innej wartości niż 1÷3 cena wynosi 0 zł
- Po obliczeniu całkowitego kosztu kawy jest wyświetlany wynik pod przyciskiem w formacie: "Koszt zamówienia wynosi: <koszt> zł", gdzie <koszt> oznacza obliczony koszt.

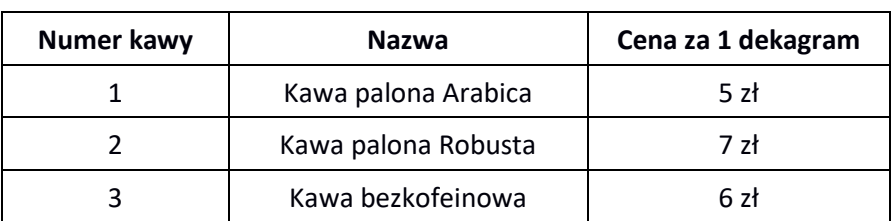

#### **Tabela 1. Ceny kawy**

*UWAGA: po zakończeniu pracy utwórz plik tekstowy. Zapisz w nim nazwę przeglądarki internetowej, w której weryfikowałeś poprawność działania witryny, zapisz go w folderze z numerem PESEL, jako przeglądarka.txt. Nagraj płytę z rezultatami pracy. W folderze z numerem PESEL powinny się znajdować pliki: blog, index, kawa, logo, przeglądarka, styl4, zamowienia, ewentualnie inne przygotowane pliki. Po nagraniu płyty sprawdź poprawność nagrania. Opisz płytę swoim numerem PESEL i pozostaw na stanowisku, zapakowaną w pudełku wraz z arkuszem egzaminacyjnym.*

## **Czas przeznaczony na wykonanie zadania wynosi 150 minut.**

## **Ocenie będzie podlegać 5 rezultatów:**

- grafika,
- wygląd witryny internetowej,
- działanie witryny internetowej,
- styl CSS witryny internetowej,
- skrypt.

#### **Wybrane pola i metody modelu DOM języka JavaScript**

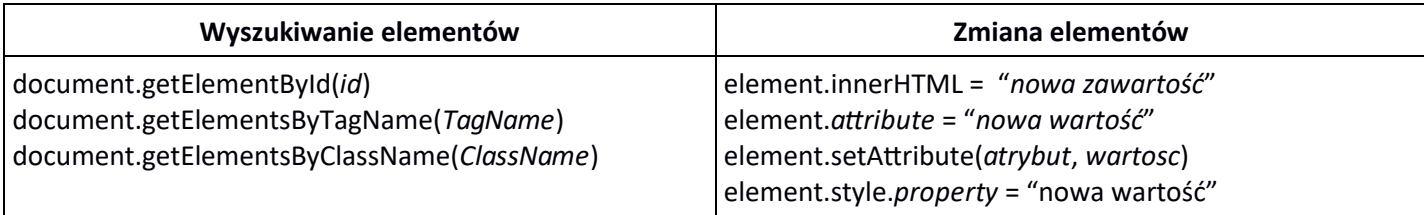

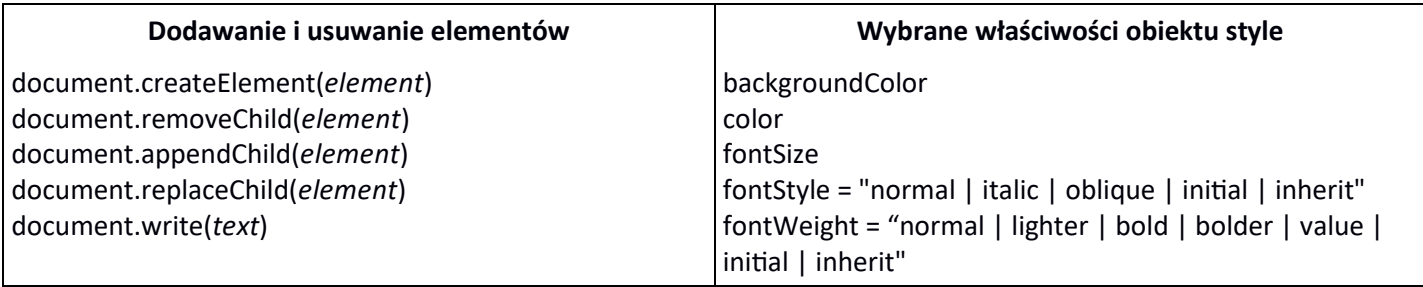

#### **Wybrane zdarzenia HTML**

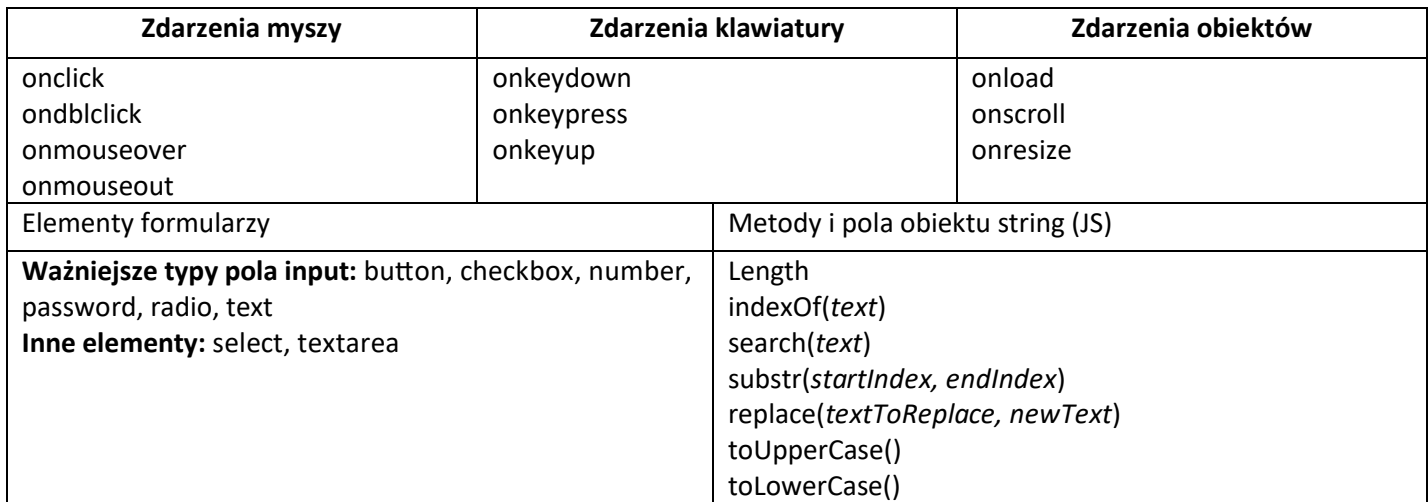

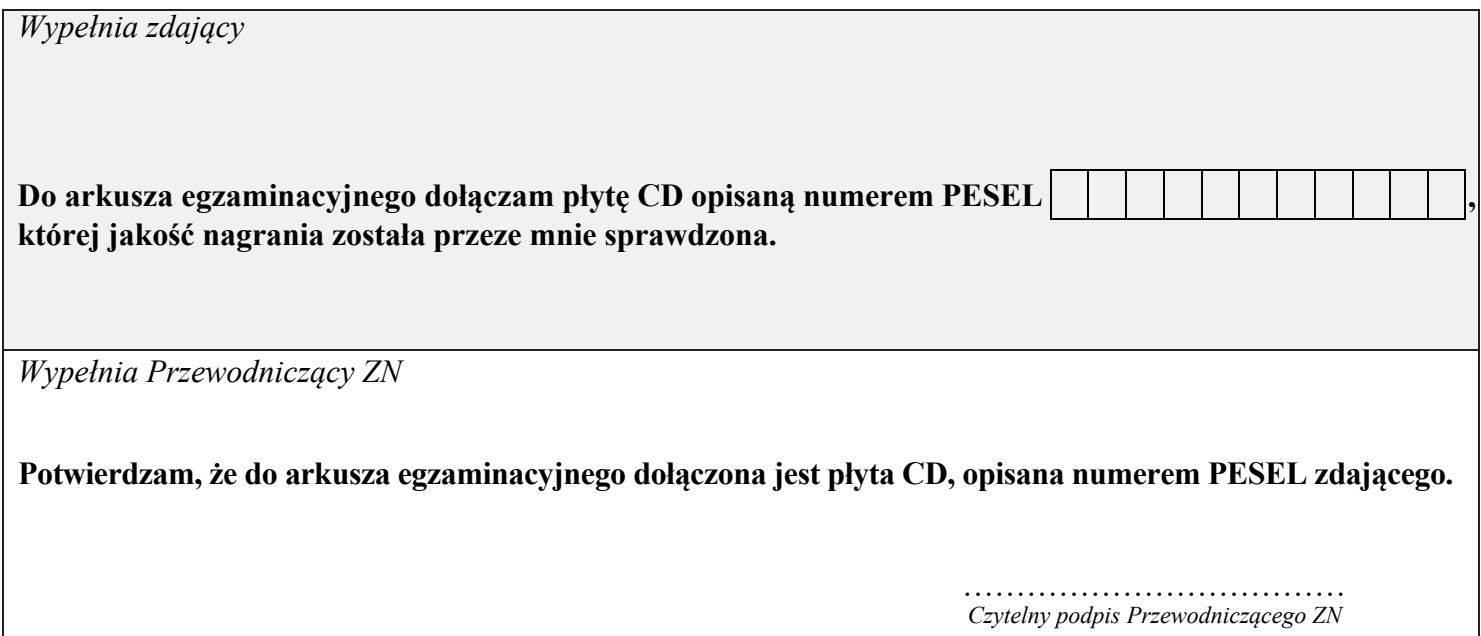